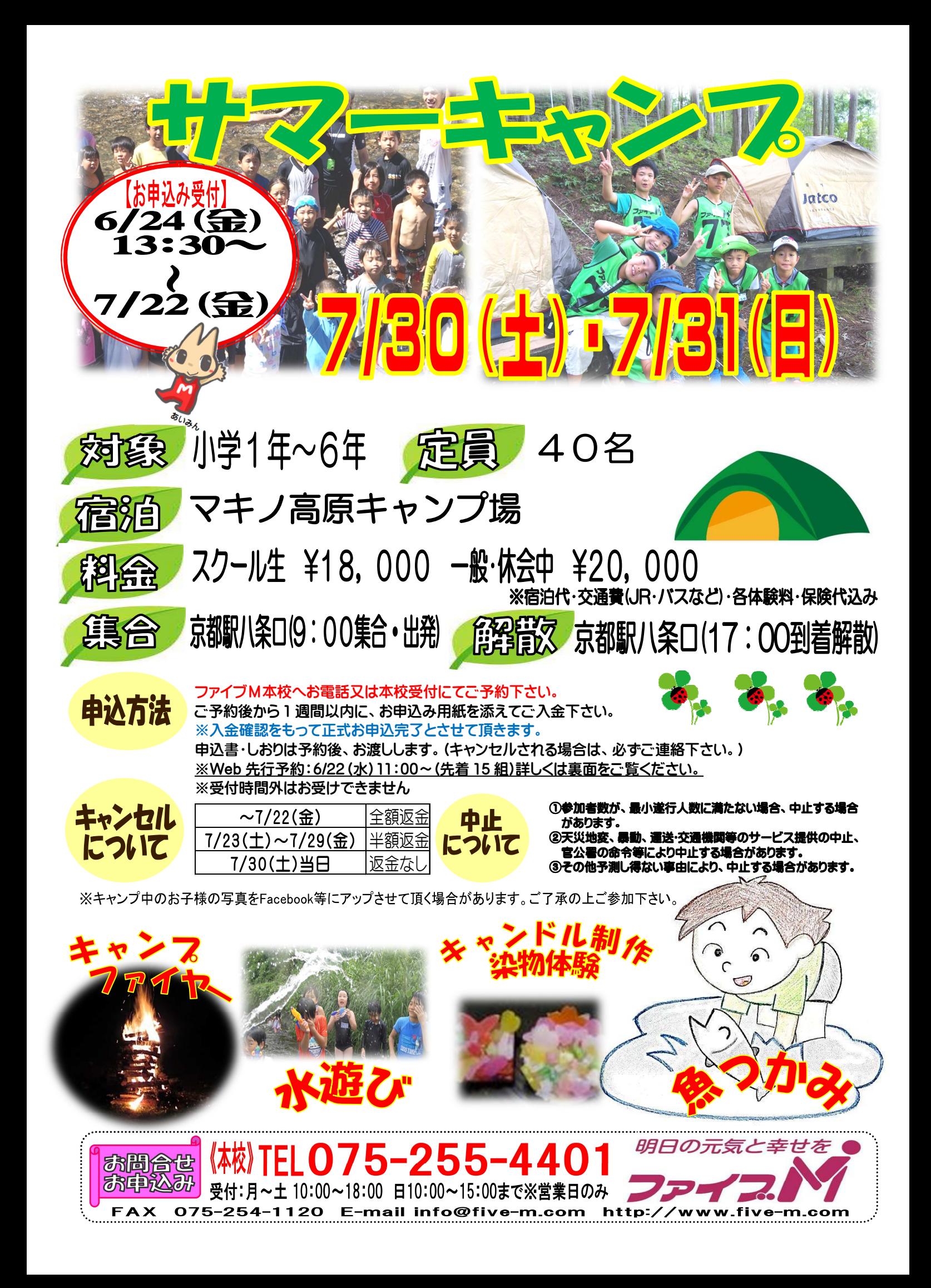

## 【2016 年サマーキャンプの先行予約方法】

対象 · 本校 · 西陣校スクール生(メール登録・Web 登録者) 人数:15 組限定(ごきょうだいのみ <sup>2</sup> 名以上同時申し込みできます) 日時:6 月 22 日(水)11:00~<br>

- ★申し込み方法★ ※先行予約は、現スクール生限定です。
- ①ファイブMホームページから下記バナーを開くか、下記QRコードを読み取って下さい。
- │ 会員様用専用ページ │ → 『パスワード 0208』を入力し『Enter』→<br><sup>ファイブM</sup>メバーサービュ

メンバーサービス 『ウェブ振替専用ページ』を開く。(スリムを開く)

- ②『会員 NO』と『パスワード』を入力してログインする。
- ③『イベント一覧』を押す。

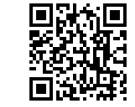

- ④『翌月へ』を押す。
- ⑤『サマーキャンプ web 先行予約』を選択し申し込む。

※ごきょうだいで複数名お申し込みの方は、6 月 22 日(水)18 : 00 までに、<br>-電話で人数をお知らせ下さい。

- ⑥『イベント予約完了メール』が届きます。メールが届かない場合は、本校までご連絡下さい。
- ⑦1 週間以内に本校受付にて『申し込み用紙』のご記入と、『参加費』をお支払い下さい。
- ★メール登録・Web登録がまだの方は、ご利用頂けませんので、 この機会にご登録をお願いします。

## 申込み日当日は、電話が混み合いますので、先行予約・メール登録・ Web登録に関するご質問は、前日までにお願い致します!!

「メール登録方法」 登録できるメールアドレスは1つです。 ★登録後 web@five- web@five-m.com からメールが送信されます。受信拒否・メールフィルター・なりすま し拒否設定をされている方は、事前に受信できるように設定して下さい。①下記のQRコード又は下記アドレスから、お客様の情報を入力して送信して下さい。 ※QRコードが読み取れない、パソコンで登録される方はアドレスを直接入力して下さい。https://goo.gl/4Tb5WX ②メール送信後自動返信メールが送信されます。数時間たってもファイブMからメールが届かない際は下記項目をご確認下さい。●受信設定をご確認ください 【ドメイン指定をされている場合】→「@five-m.com」ドメインのメール受信許可設定をして下さい。 【メールアドレス指定をされている場合】→「web@five-m.com」からのメール受信許可設定をして下さい。●迷惑メールフォルダをご確認下さい 迷惑メールフィルターを利用されている場合、弊社からのメールが[迷惑メール]フォルダーに振り分けられることがありますので弊社からのメールを受信できるよう、フィルター設定をして下さい。●なりすましメール拒否設定をご確認下さい 「なりすましメール拒否機能」によるメールの未着については、一度この機能を無効にしてからメール受 信をお試し下さい。設定方法は各携帯会社により異なりますので、お手数ですがサービス元へお問い合わせ下さい。『Web 振替登録方法』(メール登録完了後、Web 振替の登録を行って下さい。)<br>- ① ファートフェンの古け下望のOPユードを導ひ取ってページにアクセス! ① スマートフォンの方は下記のQRコードを読み取ってページにアクセスして下さい。 パソコンの方はファイブMホームページに「会員様専用WEB振替」のバナーがございますので、そこからアクセスして下さい。 ② 『会員登録』をクリックして下さい。<br>◎ 『!!!!! ^ F!!!!』 。 ③ 『施設会員様はコチラ』をクリックして下さい。 ④ 会員情報登録ページ 各項目を入力し、『確認画面へ』をクリックして下さい。 ※パスワードはご自分で設定し入力して下さい。 ⑤ 会員情報確認ページ(PC メールアドレスは任意です。別の携帯アドレスを入れることも可 能です) 『メールアドレス』を入力して下さい。既に施設にて登録されている場合は登録済のメー ルアドレスが表示されます。またメール受信を希望するメールアドレスの「受信する」にチェックを入れて下さい。 入力内容に誤りがない事を確認し、よろしければ『登録』をクリックして下さい。 ⑥ 登録したメールアドレス宛に「登録完了通知」が送信されますのでご確認下さい。

以上で初回登録は完了です。